#### Analisi dei Dati

 $\delta^{\circ}$ 

Lezione 10 – Introduzione al Datwarehouse

### Il Datawarehouse

• Il Data Warehousing si può definire come il processo di integrazione di basi di dati indipendenti in un singolo repository (il data warehouse) dal quale gli utenti finali possano facilmente ed efficientemente eseguire query, generare report ed effettuare analisi

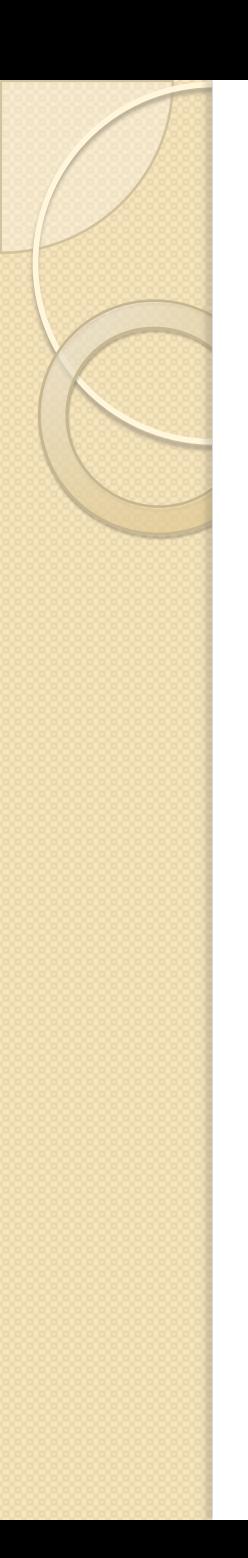

### Dati Storici

- Correlata alla variabile tempo: presenza di dati storici per eseguire confronti, previsioni e per individuare tendenze
	- basi di dati operazionali: finestra temporale di pochi mesi
	- data warehouse: finestra temporale dell'ordine di anni

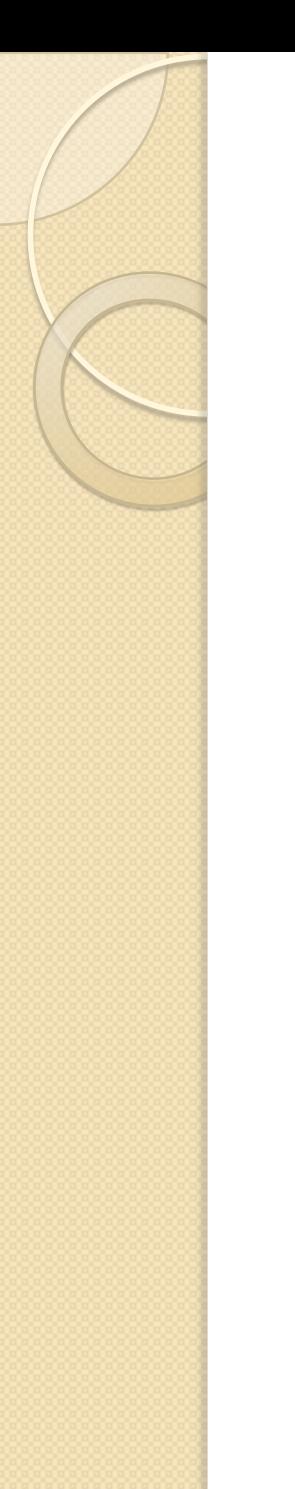

# Dati Aggregati

- Nell'attività di analisi dei dati per il supporto alle decisioni:
	- non interessa "chi" ma "quanti"
	- non interessa un dato ma la somma, la media, il minimo, il massimo di un insieme di dati

# Popolazione di un DW

- Estrazione dei dati dalle sorgenti informative
- Trasformazione e pulizia dei dati, trasformazione di formato e correlazione con oggetti provenienti da altre sorgenti
- Caricamento aggiunta di informazioni temporali e generazione di dati aggregati
- Refresh -modalità incrementale

## Schema di un DW

- Un **fatto** è un evento di interesse per l'impresa (vendite, spedizioni, acquisti)
- Le **misure** sono attributi che descrivono quantitativamente il fatto da diversi punti di vista (num di unità vendute, prezzo unitario)
- Una **dimensione** determina la granularità minima di rappresentazione dei fatti (il prodotto,il negozio, la data)
- Una **gerarchia** determina come le istanze di un fatto possono essere aggregate e selezionate -descrive una dimensione

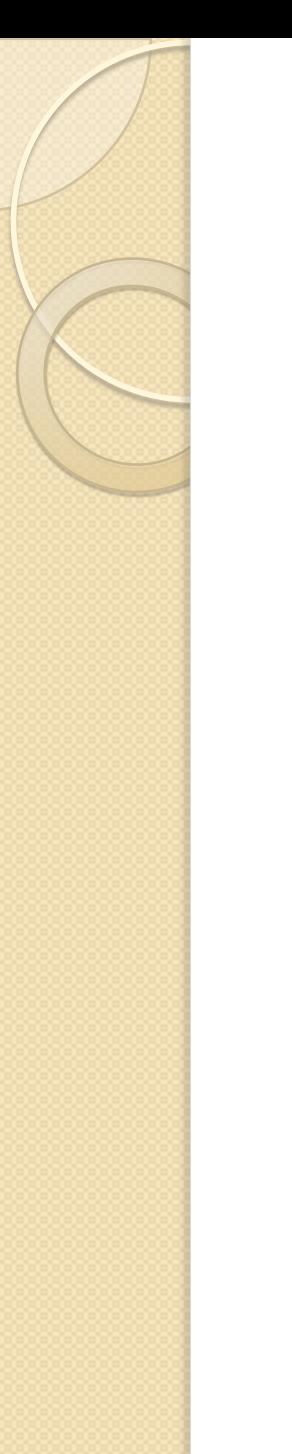

#### Dimensioni

- Tipicamente le dimensioni sono:
	- Tempo
	- Collocazione geografica
	- Organizzazione
	- Clienti

#### Fatti

- I fatti sono tipicamente numerici addittivi
	- Es. vendita in una catena di supermercati i fatti possono essere
		- N. prodotti venduti
		- Incassi
		- Costi

…

# Gerarchie ed Aggregati

- L'idea delle gerarchie é di aggregare automaticamente i dati di interesse quando ci si focalizza su un livello
	- Se ci concentriamo su "Mese" i fatti rappresentano i totali delle vendite per ogni mese
- Possiamo concentrarci su diversi livelli della gerarchia in dimensioni diverse
	- le vendite mensili per regione di ogni prodotto
- Esempio di gerarchia tipica:
	- Comune, Provincia, Regione,Stato, Continente

## OLAP: On-Line Analytical **Processing**

- Una visione multidimensionale, LOGICA, dei dati
- Analisi interattiva dei dati
- Modellazione analitica: derivazione delle proporzioni, delle varianze, etc
- Aggregazioni per ogni intersezione di ogni dimensione.
- Previsione, trend analysis, e statistical analysis.
- Calcola e visualizza i dati in 2D o 3D crosstabs, charts, e grafi, with semplici operazioni di pivoting degli assi

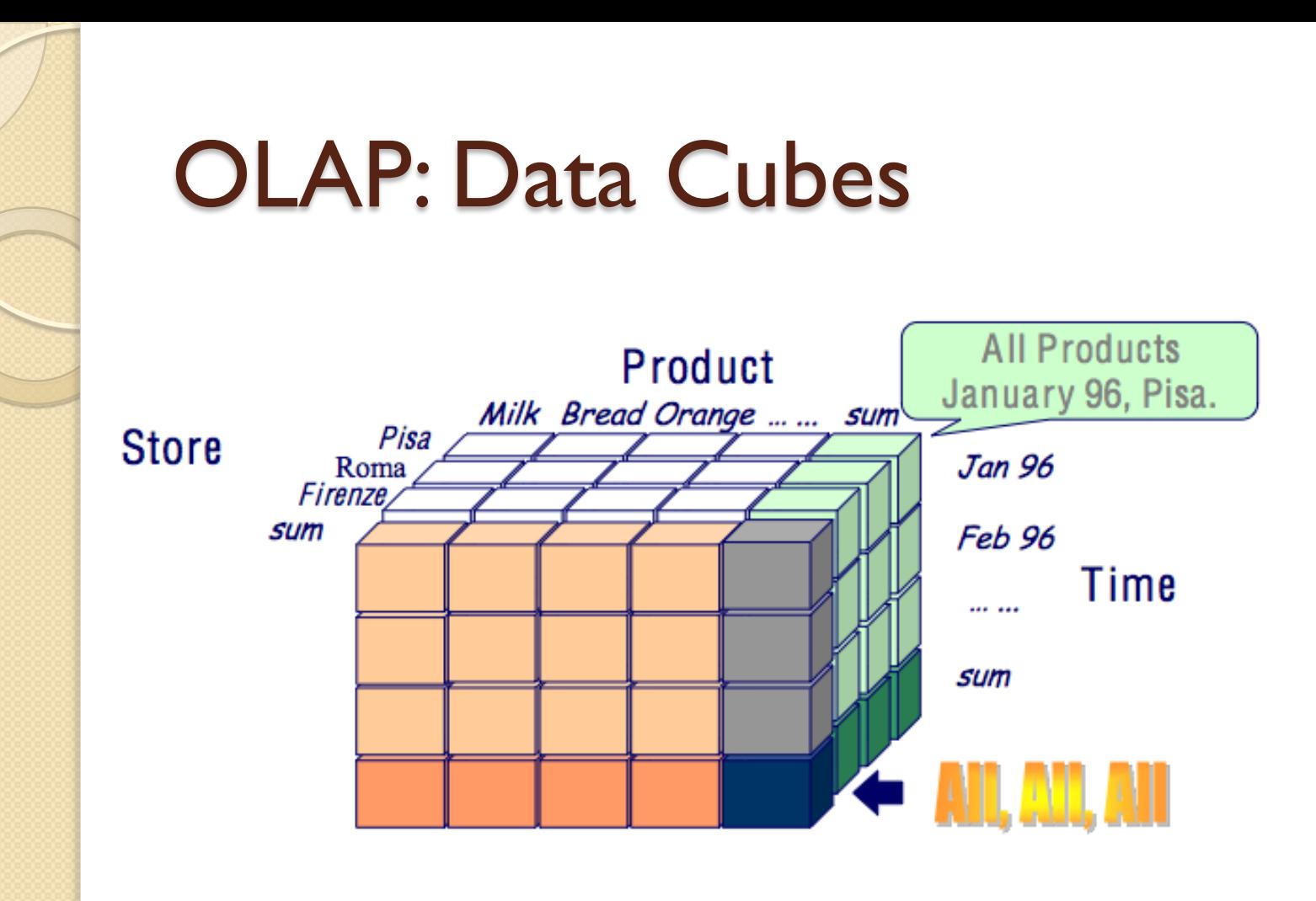

• Ogni dimensione contiene una gerarchia di valori una cella del cubo contiene valori aggregati (count, sum, max, etc.)

# OLAP: Operazioni Tipiche

- Roll up: riassumi i dati
	- il volume totale di vendite per categoria di prodotto e per regione
- Roll down, drill down, drill through: passa da un livello di dettaglio basso ad un livello di dettaglio alto
	- per un particolare prodotto, trova le vendite dettagliate per ogni venditore e per ogni data
- Slice and dice: select & project
	- Vendite delle bevande nelWest negli ultimi 6 mesi
- Pivot: riorganizza il cubo

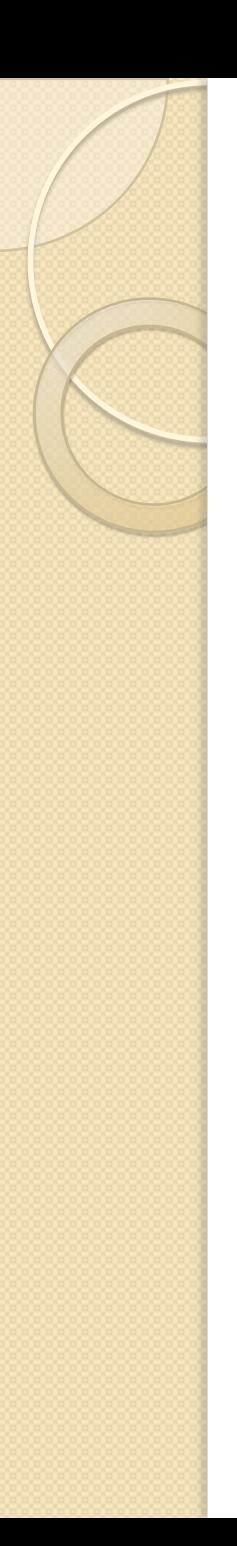

### Pivot Tables

- Le Pivot Tables di oCalc consentono di costruire un "cubo OLAP" a partire da dati memorizzati in una singola tabella
- Le operazioni OLAP corrispondono, in oCalc, ad una tecnica di analisi dei dati detta cross-tabulation
- a partire da una tabella di dati il comando Pivot Table consente di sintetizzare l'informazione in due (o piu` modi). Per esempio:
	- vendite raggruppate per prodotto e zona
	- vendite raggruppate per prodotto e mese
- Un modo più colorito di fare riferimento al trattamento dei dati che si può realizzare con le tabelle Pivot è slice and dice (affettare e ridurre a cubetti) i dati, ovvero organizzare e raggruppare i dati in sottopopolazioni.

# Costruzione di pivot tables (1)

- Punto di partenza è una tabella dei dati.
- Esempio: vendita di tisane (HERBALTEAS.xls) sul mercato americano
- Le variabili della tabella sono:
	- mese (month)
	- prodotto (product)
	- stato (state)
	- vendite in dollari (Sales \$)

# Esempio

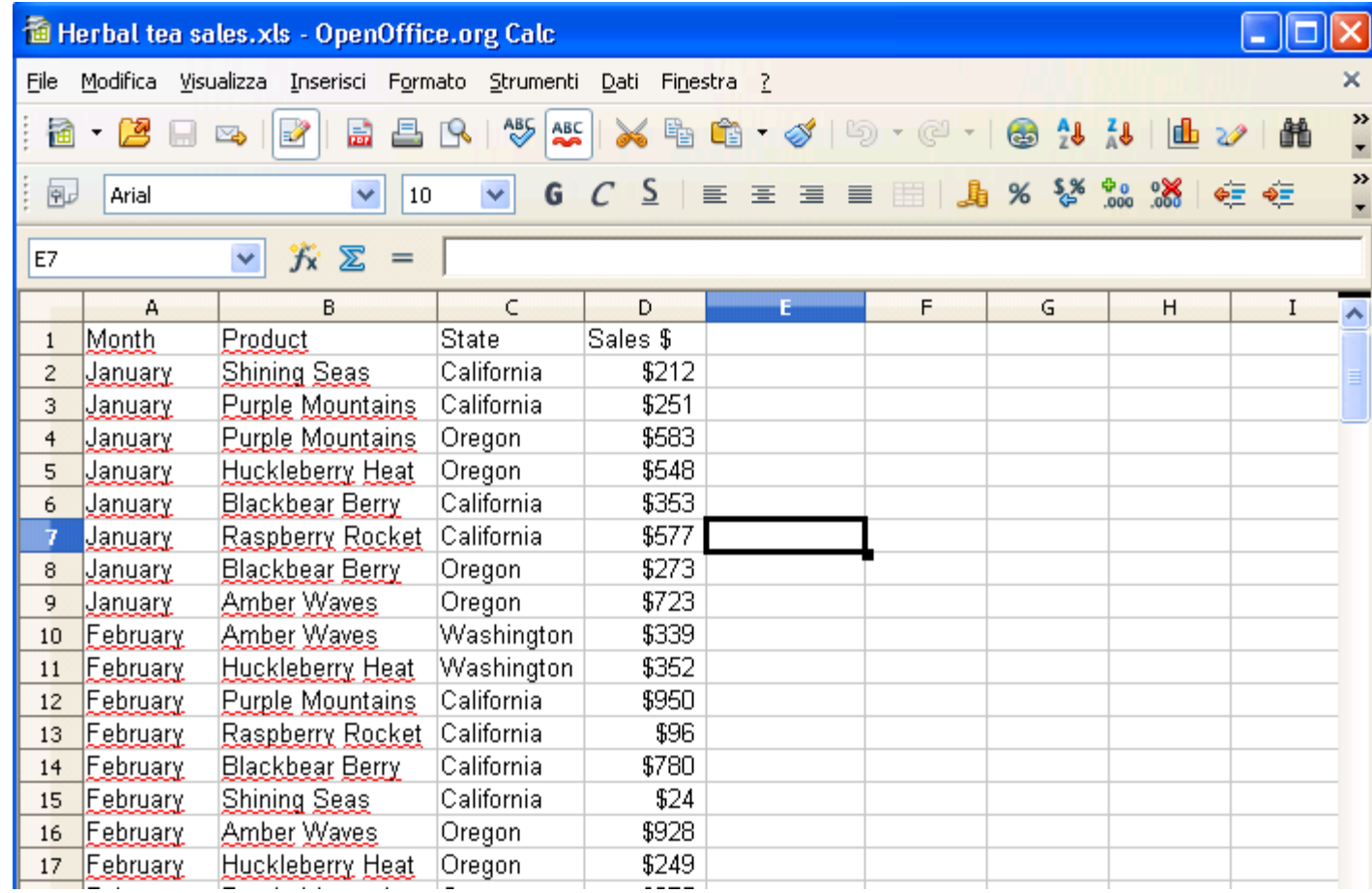

## Costruzione di Pivot Tables (2)

- Scegliere Dati  $\rightarrow$ DataPilot  $\rightarrow$  Avvia.. per avviare la creazione guidata
- Rispondere alle domande su dove sono memorizzati i dati da analizzare

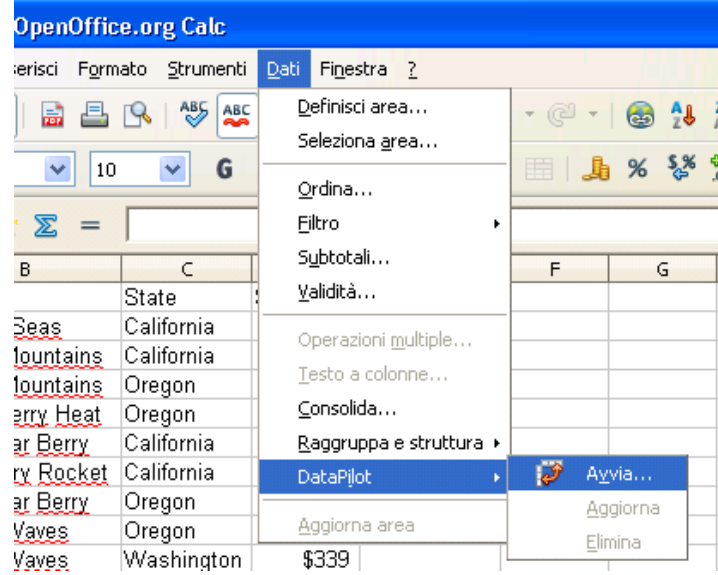

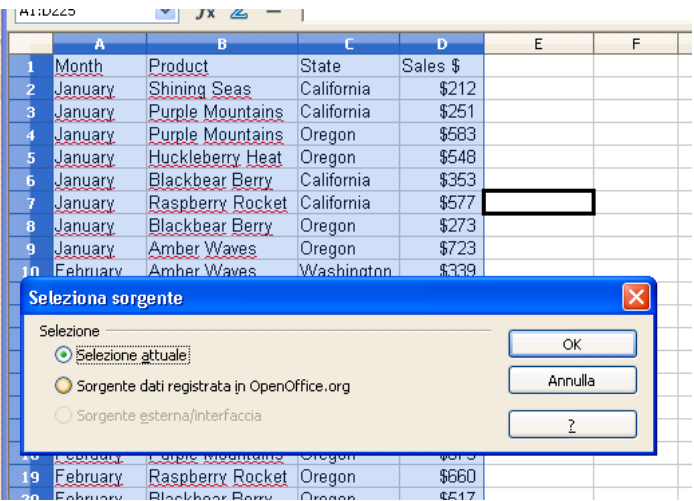

## Costruzione di Pivot Tables (3)

- Disporre i campi da analizzare negli appositi spazi del layout della tabella pivot
- Premere il bottone "OK"
- In fondo alla tabella dei dati viene inserita la tabella Pivot

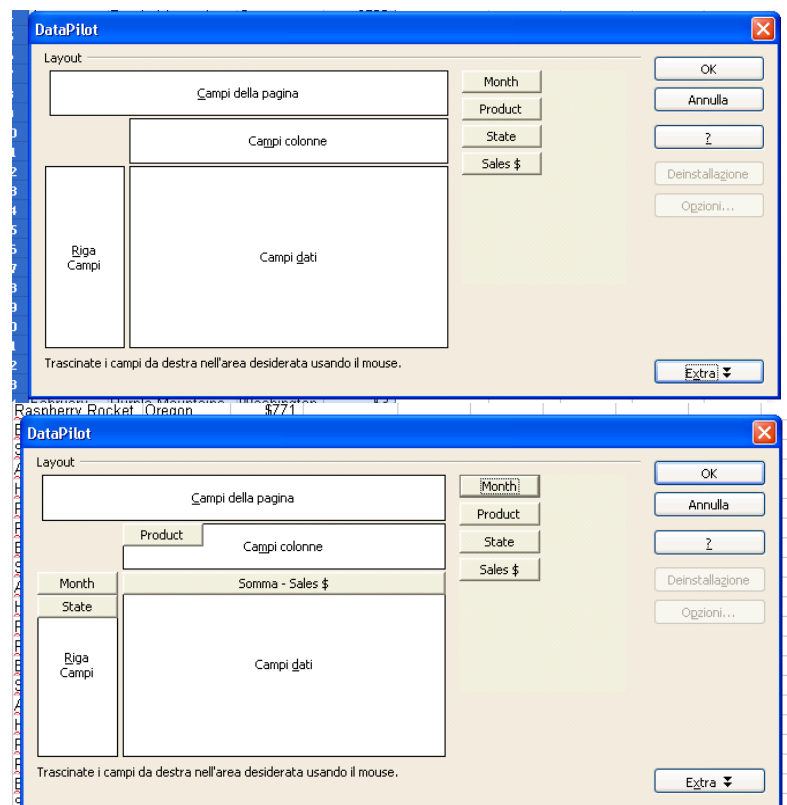

## Costruzione di Pivot Tables (4)

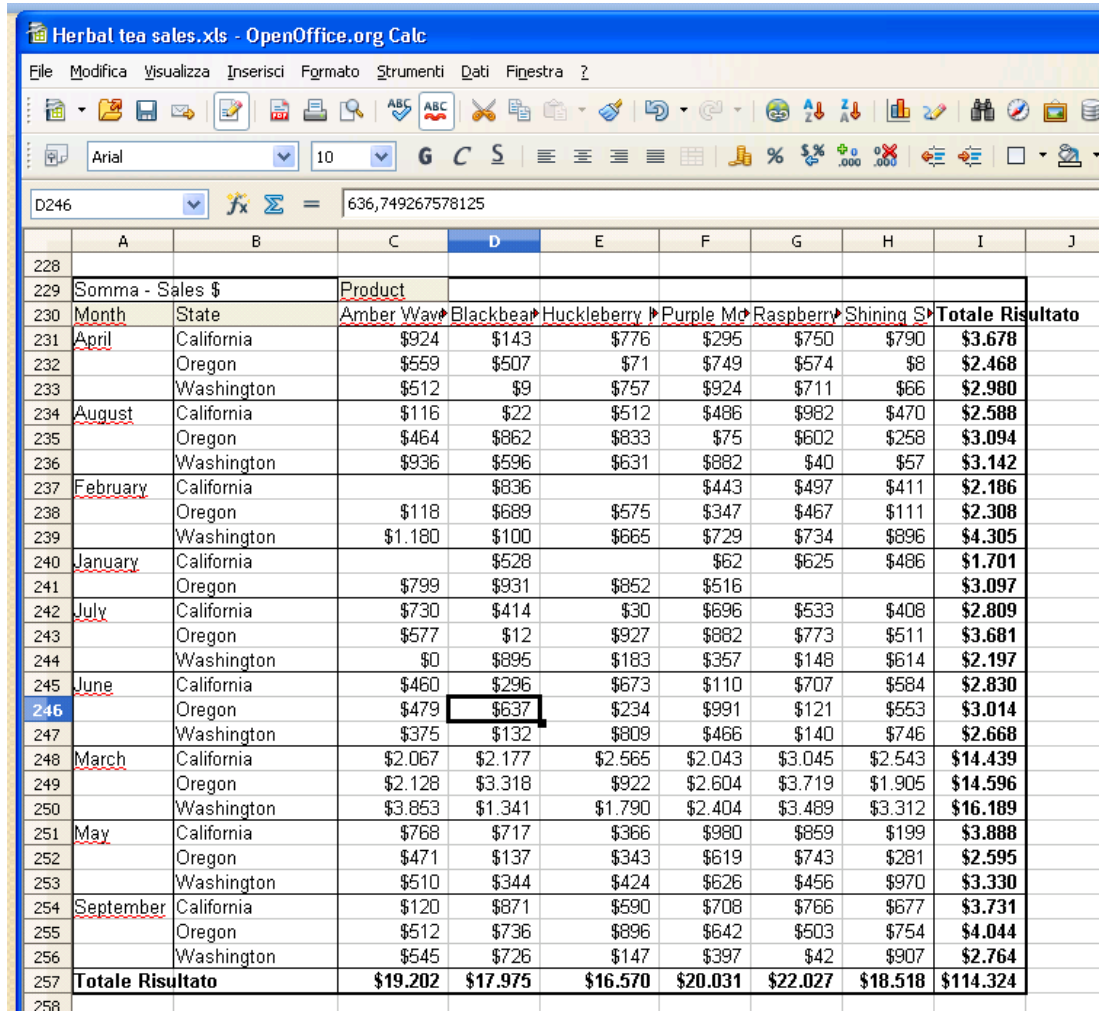

#### Operazioni OLAP sulle tabelle Pivot

- PIVOT: (ri-)selezionare le variabili da inserire in:
	- ROW FIELDS (asseY)
	- COLUMN FIELDS (asse X)
	- PAGE FIELDS (asse Z)
	- DATA ITEMS (valori)
- ROLL-UP: Grouping di una o piu dimensioni in accordo alle gerarchie stabilite
- DRILL-DOWN: Ungrouping di una o piu` dimensioni in accordo alle gerarchie stabilite
- Per compiere queste operazioni:
	- Selezionare una cella della tabella pivot e selezionare il menu Dati→DataPilot → Avvia… per ridistribuire i campi da analizzare

# Operazioni OLAP: ROLL UP

- Dallo schema della Tabella Pivot rimuovere il campo su cui si vuole aggregare (in questo esempio il campo "State" è stato eliminato
- La tabella viene aggiornata con la nuova modifica

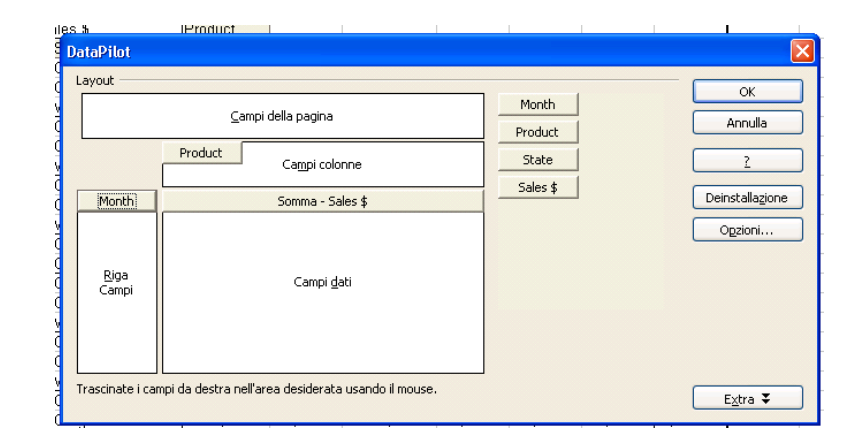

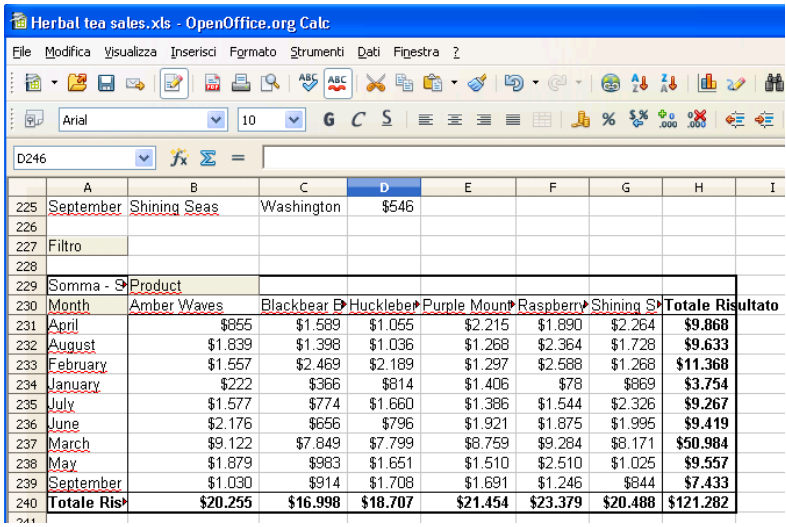

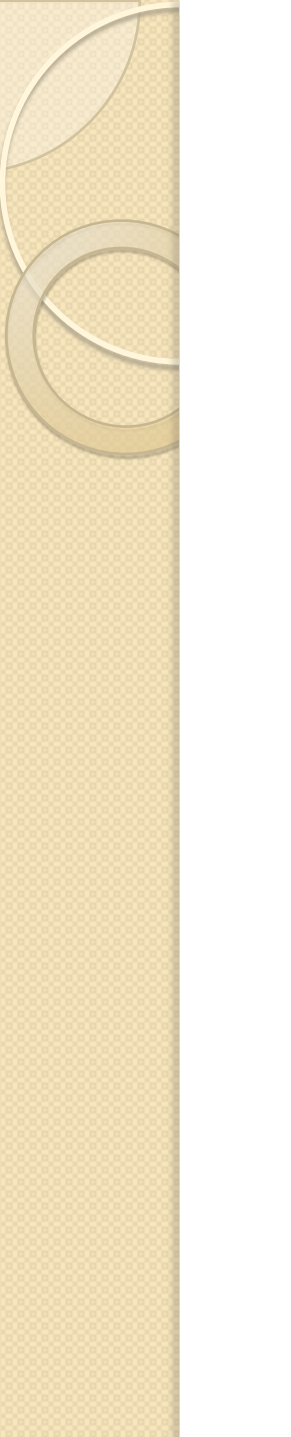

#### **Esercitazione**

Svolgimento di un esercizio